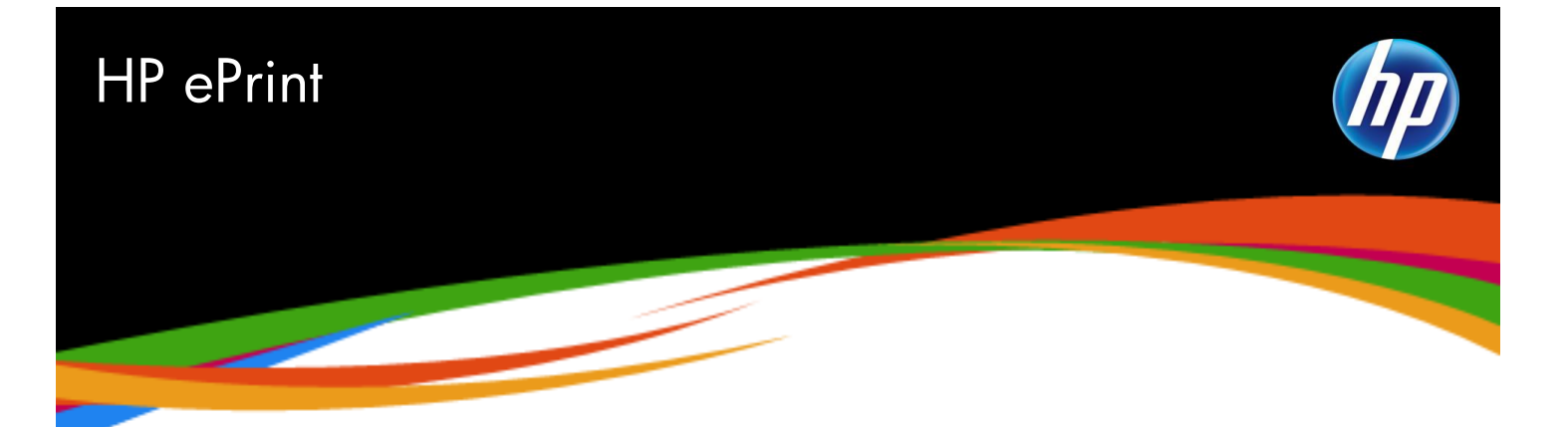

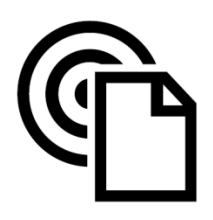

1 Requires an Internet connection to the printer. Feature works with any Internet- and e-mail-capable device. Print times will vary based on connection speed and other factors. For details,

www.hp.com/go/ePrintCenter.

<sup>2</sup> If the printer is in open, "non-protected" mode, users are notified that an ePrint job was received by the ePrint service. Specific status of the print job is not provided to protect the privacy of the printer owner. See the section, *Secure, Reliable Printing*. <sup>3</sup> HP ePrint supports up to 10 attachments to a single email. Email messages, including all attachments, are limited to 5MB each.

## Print anywhere, anytime, with any device<sup>1</sup>

HP ePrint technology lets you print at your convenience—from across town, or across the room—using any email-capable device.<sup>1</sup> Simply send your photos or documents to a web-connected printer and pick up the pages later. The process is as easy as sending an email—no software setup required.

HP"s free ePrint service makes it easy for you or guests in your home or office to send documents and photos to your web-connected HP printer—no special software is required. You can send print jobs from a variety of devices—an Apple® iPad™ , an iPhone™ or other smartphone, your primary desktop PC, a work or personal laptop, or a netbook computer. Print jobs are securely and reliably sent through email, right to your printer. The solution makes sharing a printer with multiple computers in your home or office effortless.

## At home, work, or on-the-go—anytime you choose

HP ePrint technology liberates printing from your home or office by allowing you to print important email and office documents while away from your desk, traveling, or simply out-and-about. Larger documents, presentations, and PDF files can be difficult to read on small, handheld device screens. Now you can easily print documents instead, to read or share with others.

HP"s ePrint "send to email" solution is as simple as attaching your photos or documents to an email message that you forward to a web-connected printer using any device with an Internet connection.

# Using HP ePrint email

You can use email as a transport mechanism to send documents and photos from your email-capable device to a web-connected printer in just a few steps:

- Open an email application.
- Select "compose" new email message.
- Attach a photo or document, such as a JPEG photo, Microsoft Word, or PDF file.
- Enter the email address of the printer (for example, myprinter@hpeprint.com).
- Send the email.
- Receive a "successful print" status message (email feedback also indicates if there was a problem with remote printing). $^2$

HP ePrint makes it easy to send and print standard PDF, Microsoft Word and PowerPoint files, text files (.txt), and JPEG, TIFF, BMP, PNG and GIF image files—no printing software is required.<sup>3</sup>

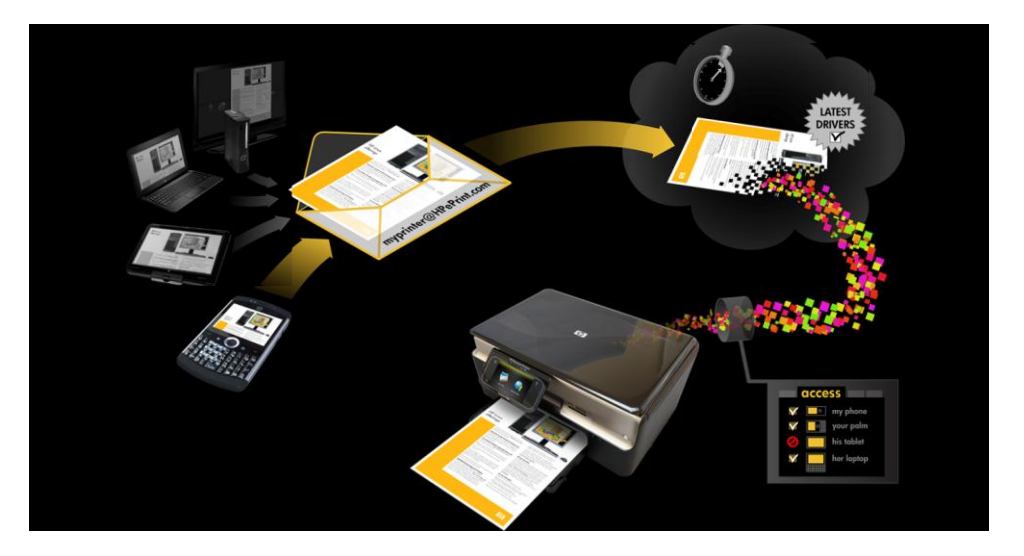

HP ePrint intelligence automatically sends files to the appropriate paper tray. For example, photos are sent to the printer's photo tray (when available). Documents and email messages are sent to the main paper tray. $^{\rm 4}$ 

Printing an email message with HP"s ePrint solution is as easy as forwarding the message to your printer"s email address. Simply select an email message to print, and choose "Forward." Enter the printer"s email address in the "To" box, select "Send" and then go to the printer to pick up your printed email. You can use HP ePrint to print email messages with any email-capable device.<sup>5</sup> There's no need to download and install special software.

### Secure, reliable printing

The HP ePrint email address for your web-connected printer is provided when you enable the service during initial product setup and registration. To help prevent unauthorized email, HP assigns a random email address to your printer and does not publicize the address. Your printer"s email address is only available to those whom you have given the address or individuals with direct access to your printer, such as family members. HP ePrint also provides industry-standard spam filtering and transforms email and attachments to a print-only format to reduce the threat of a virus or harmful content.

For further protection, HP offers you the option to place your printer in "protected" mode. This mode lets you limit access to your web-connected printer by creating a "preferred sender" list of the email addresses of family members, friends, business associates, or others that you allow to send email to your printer. Only email messages indicating they are sent from a preferred sender will be sent to your printer.

You can place your printer in protected mode and specify who is allowed to print to your printer by visiting www.hpeprintcenter.com and registering your printer. You also have the option to disable the ePrint service at any time.

To get started with ePrint, press the Wireless button on the front panel of your HP webconnected printer, and select the Web Services menu. From here, you can turn the ePrint service on or off, view your printer"s email address on the front-panel display, and print an information page (some updates may be required to enable certain functionality). For more detail, please see the Setup Guide included with your printer.

All 2010 HP Photosmart network-capable printers with integrated wireless or Ethernet support HP ePrint technology. The feature also is available with select 2010 HP Officejet printers. HP ePrint can be used with any email-capable device that is connected to the Internet. Visit: www.hp.com/go/ePrintCenter for details.

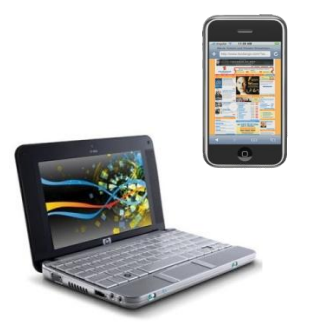

<sup>4</sup> HP ePrint provides convenience printing. When printing documents with ePrint, certain characteristics, such as formatting and text flow, may appear slightly different from the original.

<sup>5</sup>The HP ePrint email solution is tested with popular email clients and sending devices. For details, visit: www.hp.com/go/ePrintCenter.

### HP ePrint smartphone solutions

HP also offers ePrint applications for users of Blackberry® , iPhone, and Symbian™ OS smartphones that give customers greater flexibility and control for document printing. Users can specify print settings, such as duplex, black-and-white printing, orientation and page size.

#### HP ePrint for Blackberry smartphones

You can print critical email, office documents, PDF, and JPEG files quickly and easily while away from your desk using HP ePrint and your Blackberry "Print" button.

First, download and install the HP ePrint App from Research in Motion Limited's App World application store (application available Fall 2010).

### To print email:

- Open the email you want to print.
- Select the **Print** button in the menu.
- Review the default printer and its status, or select a different default printer.
- Touch "Start to Print".
- Go to the printer and pick up your printed pages.

#### To print documents:

- Launch the "Document to Go" application.
- Select a document to view and print.
- Select the "Print" menu.
- Review the default printer status and print settings.
- If desired, select a different default printer and/or change print settings.
- Touch "Start to Print".
- Go to the printer and pick up your printed pages.

#### HP ePrint for iPhone and Symbian OS smartphones

First, download and install the HP ePrint App from your mobile phone provider's website: Apple iTune™ store for iPhone (application available Fall 2010), and Nokia® Ovi Store for Nokia Symbian smartphones (application available Fall 2010).

- Click the icon on your phone display to open the HP ePrint App.
- Select the appropriate tab.
- Select File, or enter the URL of a website (see *Using HP ePrint email*, page 1).
- Preview the document or web content.
- Select a default printer. Select print settings.
- Touch "Print".
- View "Print Job" status.